## **Инструкция по обновлению GP-060BTH Black**

1. Убедитесь что геймпад выключен.

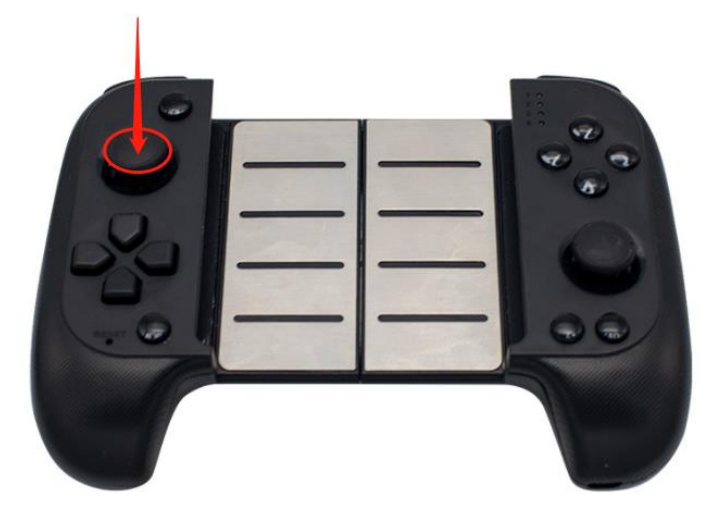

- 2. Нажмите на левый стик по середине и подключите к ПК.
- 3. Запустите ПО: GP-060BTH\_update\_ver\_08.exe ([ссылка на скачивание](https://ritmixrussia.ru/media/downloadable/GP-060BTH_update_ver_08.rar))
- 4. Дождитесь когда кнопка «Update Firmware» будет активна.
- 5. Нажмите кнопку «Update Firmware»
- 6. Прошивка занимает несколько секунд
- 7. После перепрошивки геймпада отключите его от ПК и дождитесь отключения
- 8. Готово!

Теперь геймпад можно использовать с последними версиями iOS и Android в режиме Xbox геймпада, а также с портативными консолями NS.

Для включения в режиме xbox зажмите для **iOS, Android**: **L1+Home** Для подключения к **NS консоли** зажмите: **R1+Home** Для включения в режиме **Android-геймпада** зажмите: **X+Home**